新規登録(一括登録)

## **一括登録用Excelのダウンロード**

複数名を助っ人クラウドに登録する際は、所定のExcelを用いて一括登録が可能です。

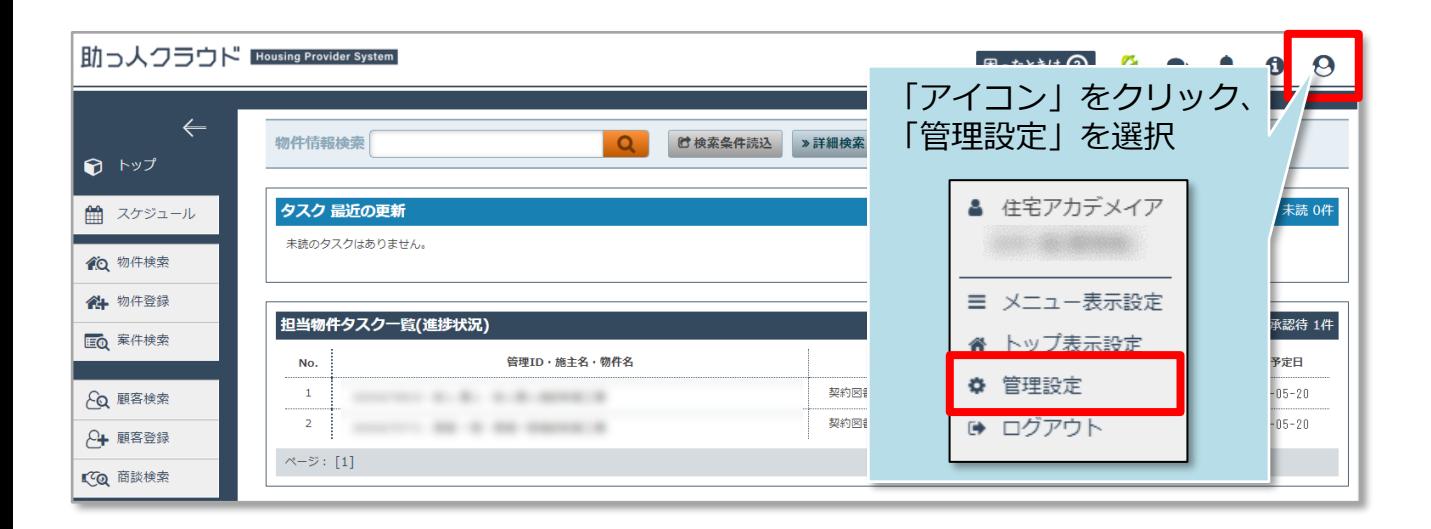

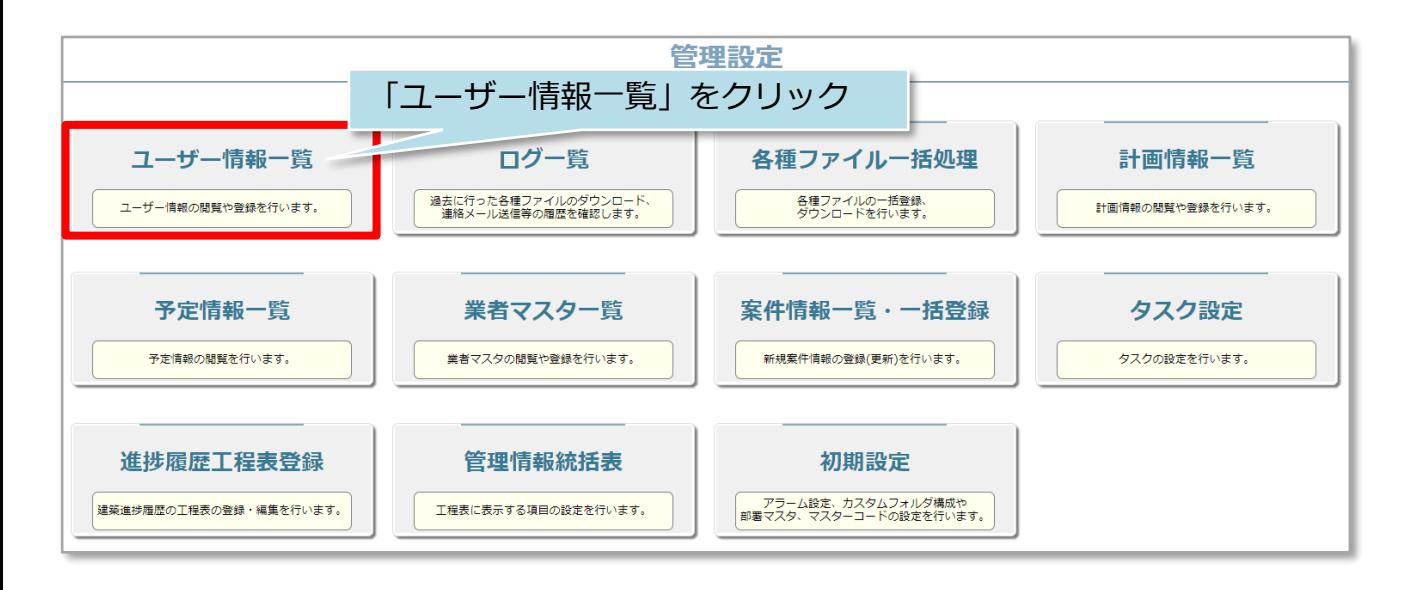

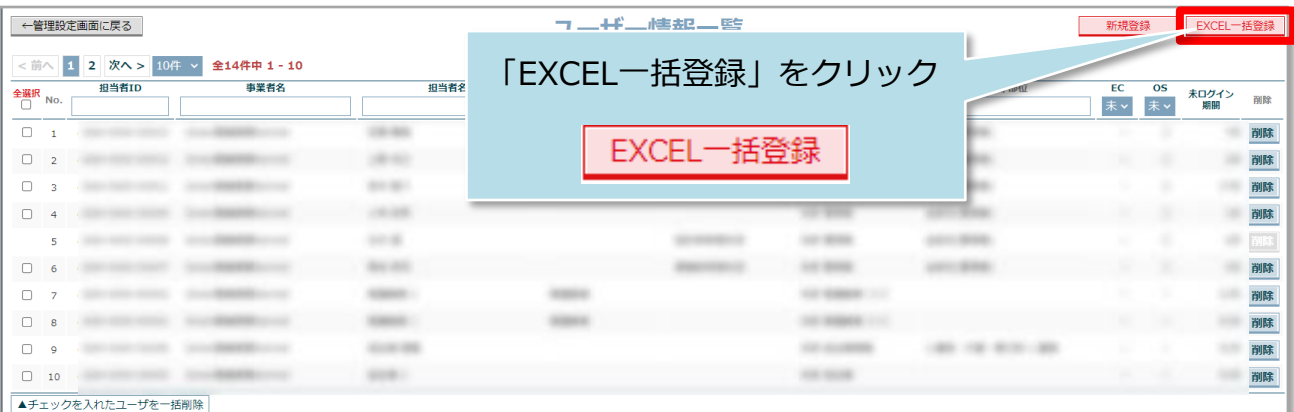

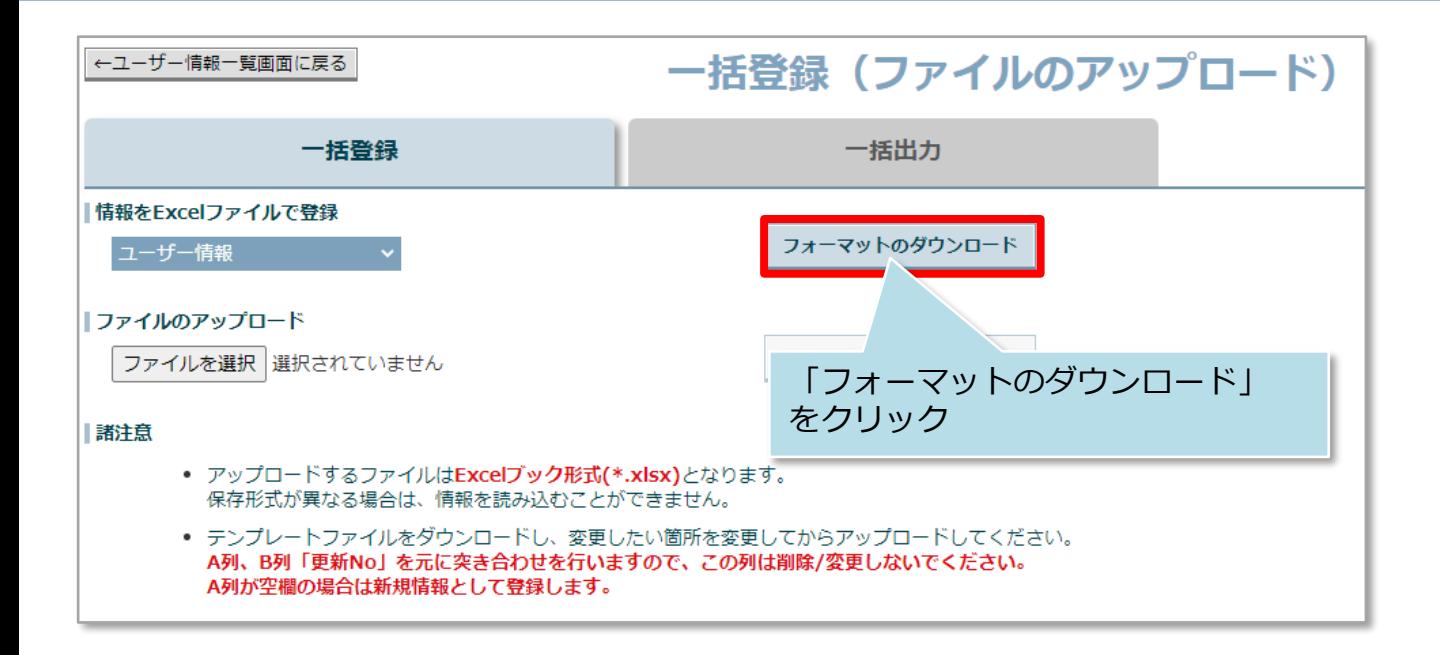

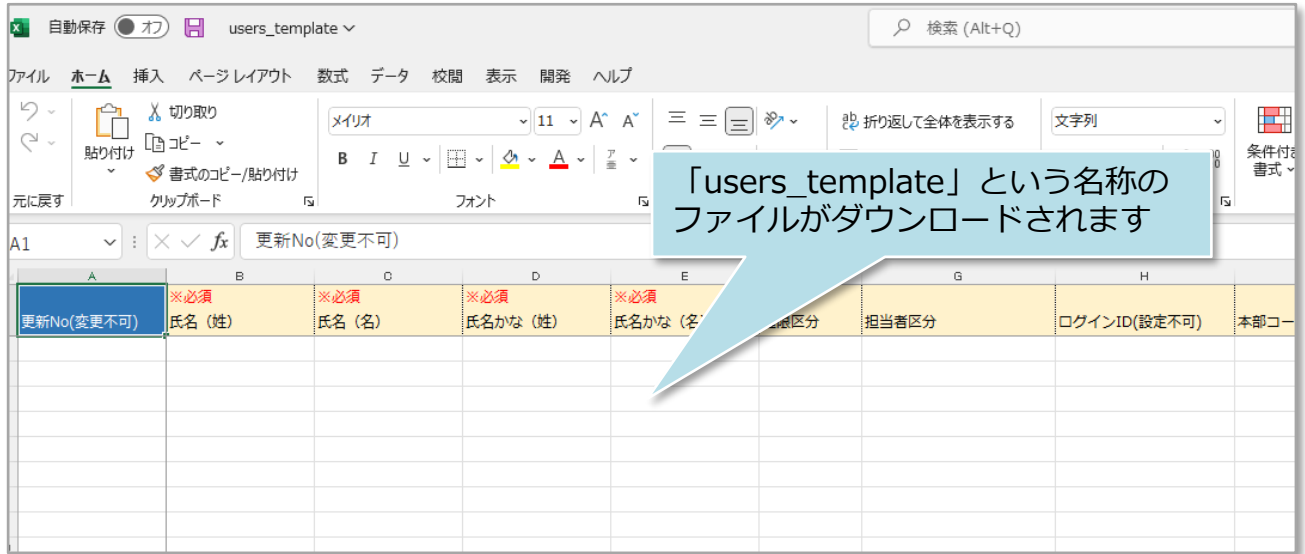

**MSJ GROUP ◯** 株式会社 ハウスジーメン © House G-men Co., Ltd All Rights Reserved. Confidential 1

## **一括登録用Excelの入力**

Excelの各項目を入力し、入力し終えたExcelを再度助っ人クラウドにアップすること で一括登録を行います。本項ではExcelの入力方法をご説明いたします。

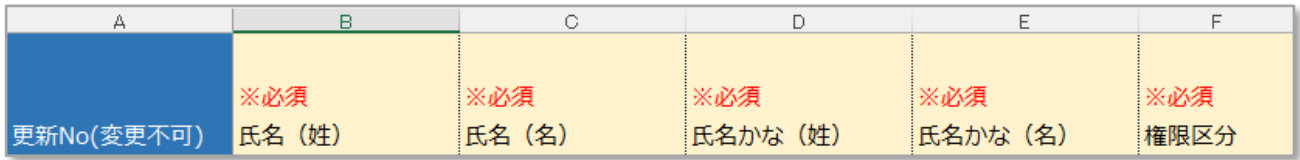

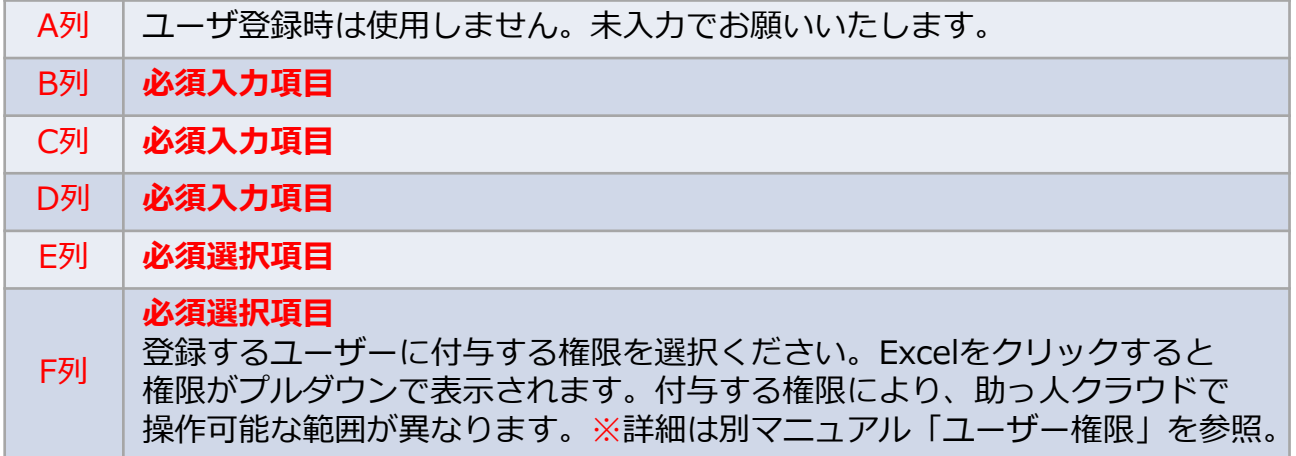

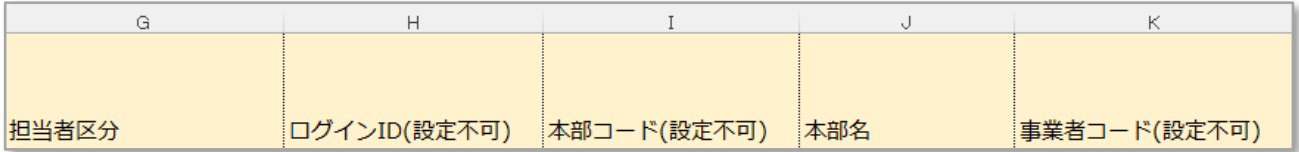

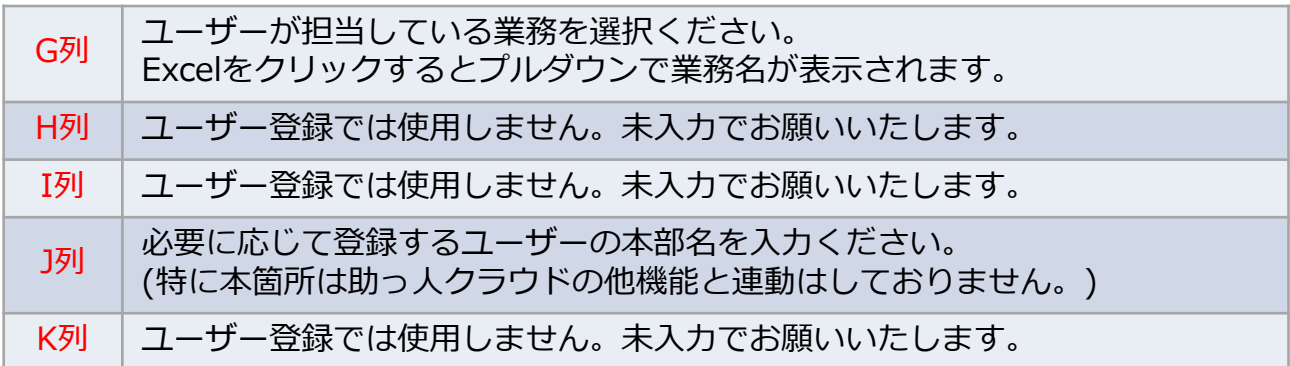

**MSJ GROUP** 

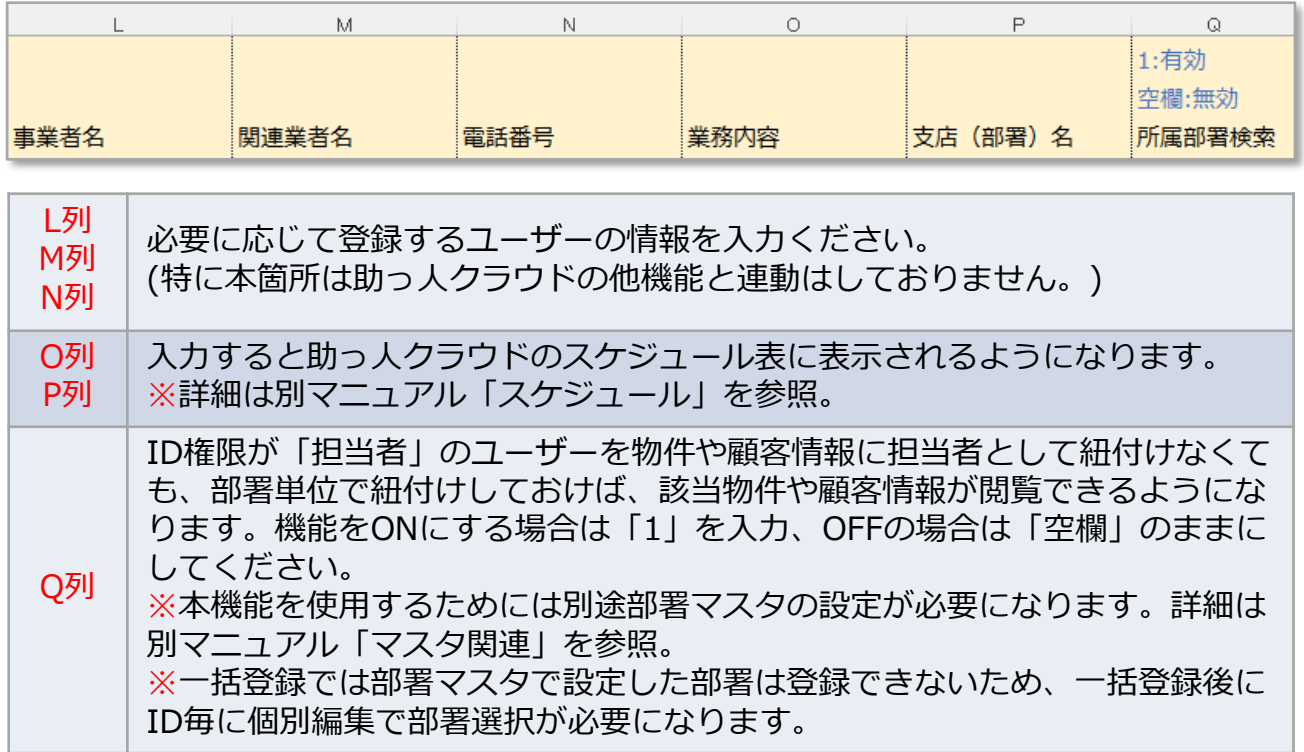

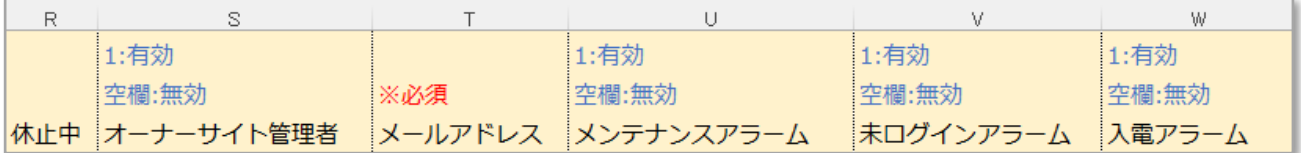

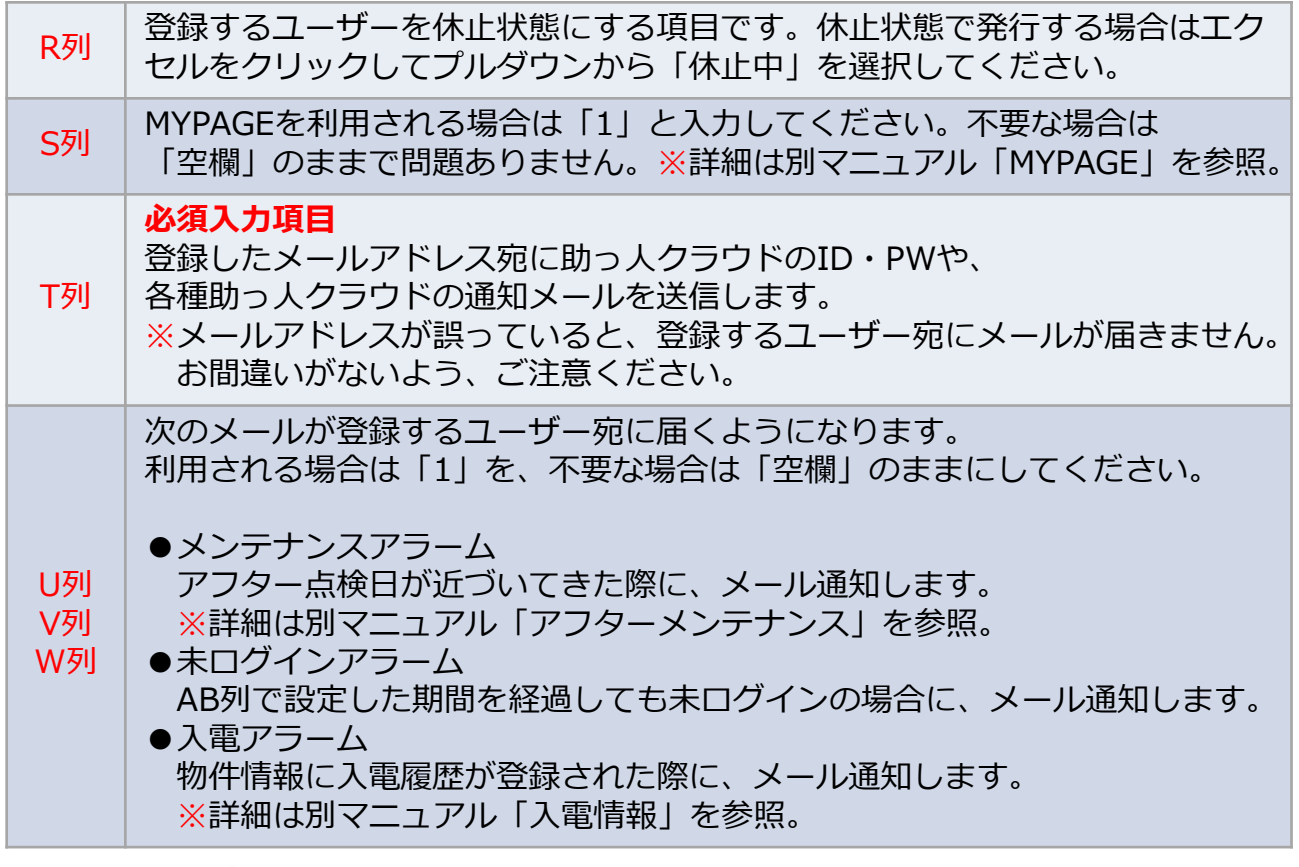

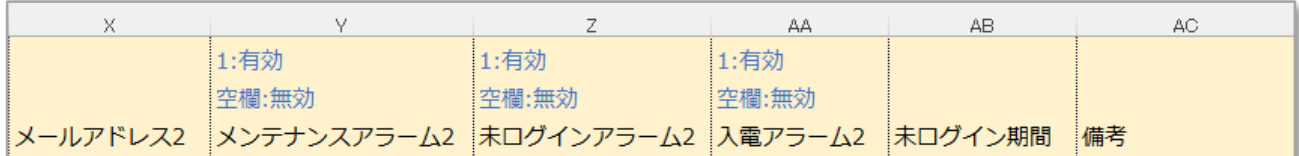

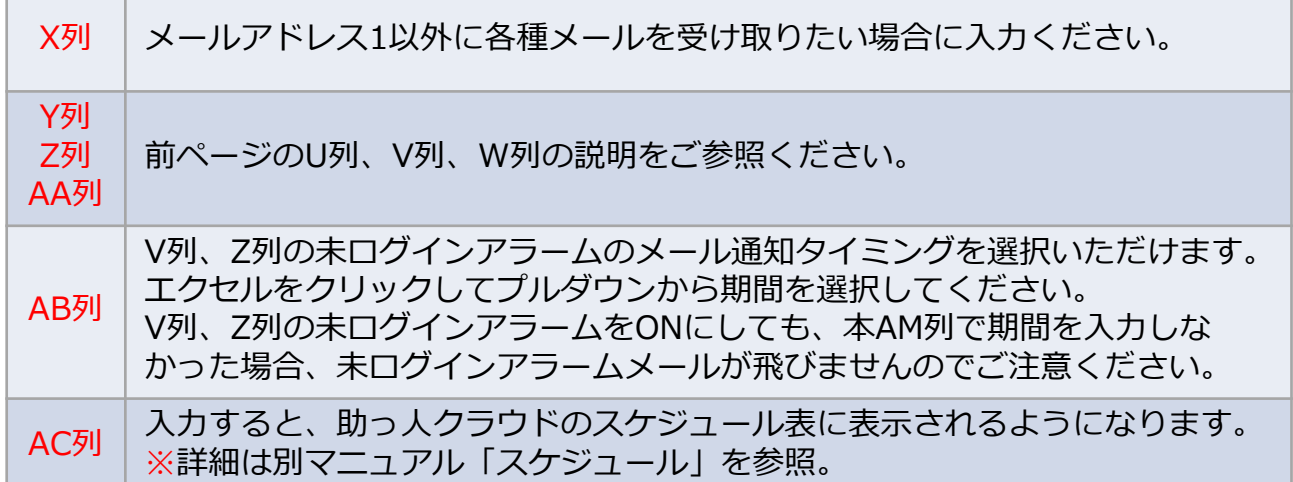

**MSĴ GROUP △ 株式会社 ハウスジーメン** © House G-men Co., Ltd All Rights Reserved. Confidential 4

## **一括登録用Excelのアップロード、登録**

入力した一括登録用Excelを助っ人クラウドにアップロードします。

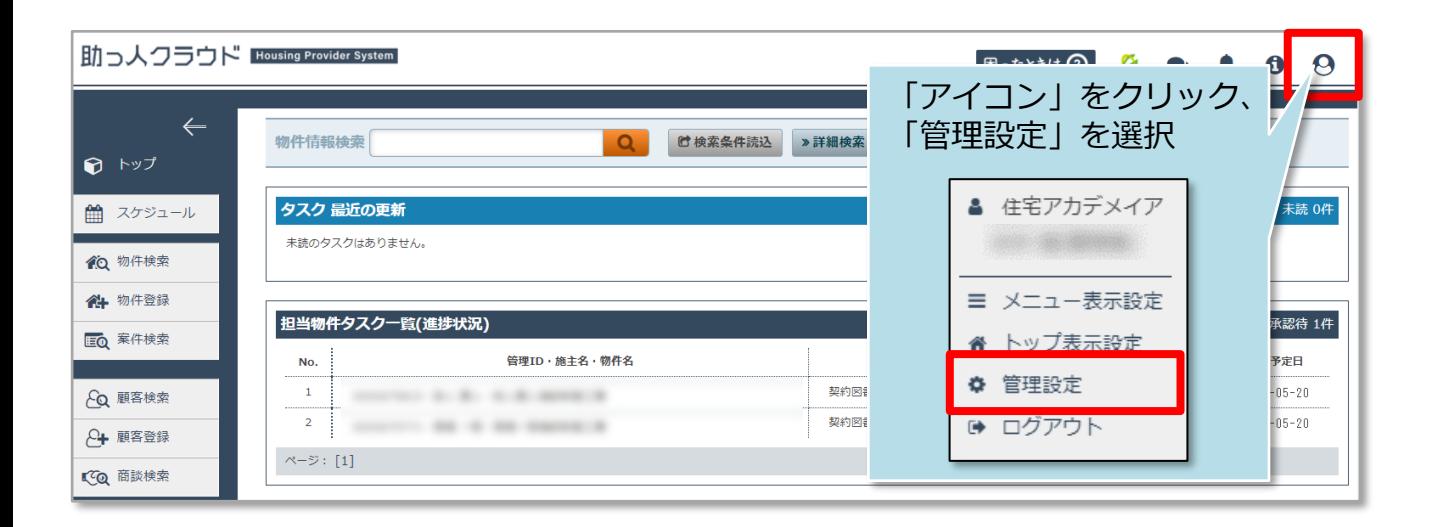

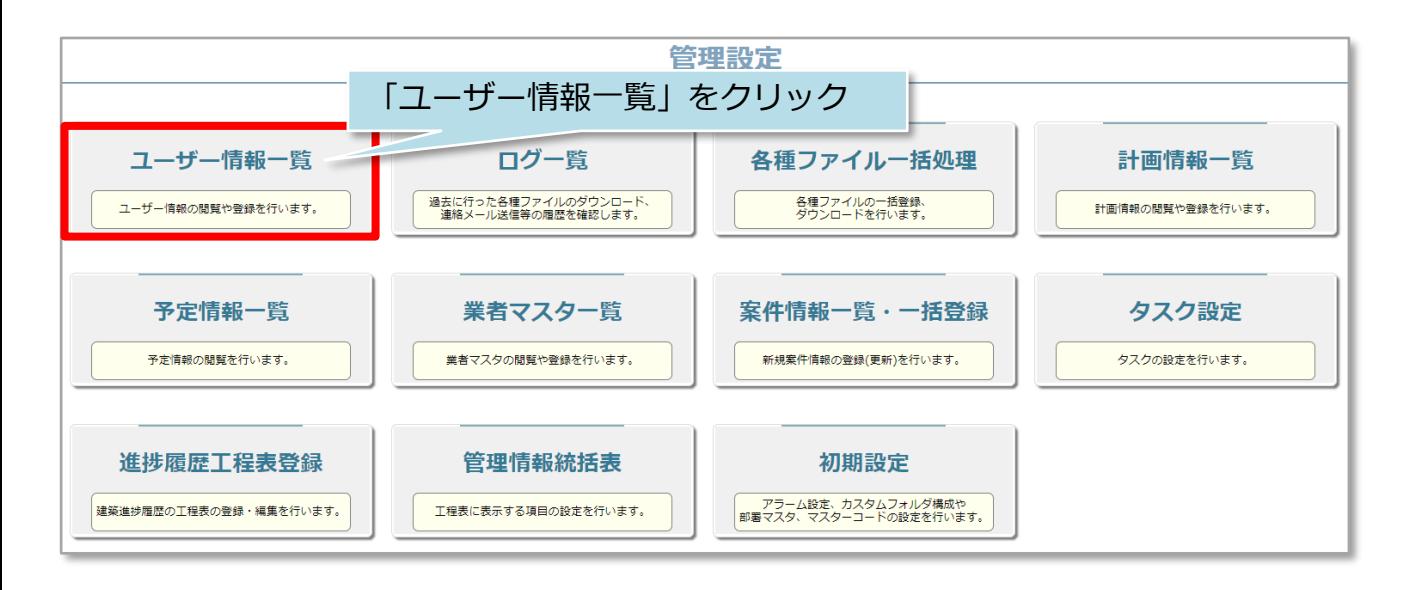

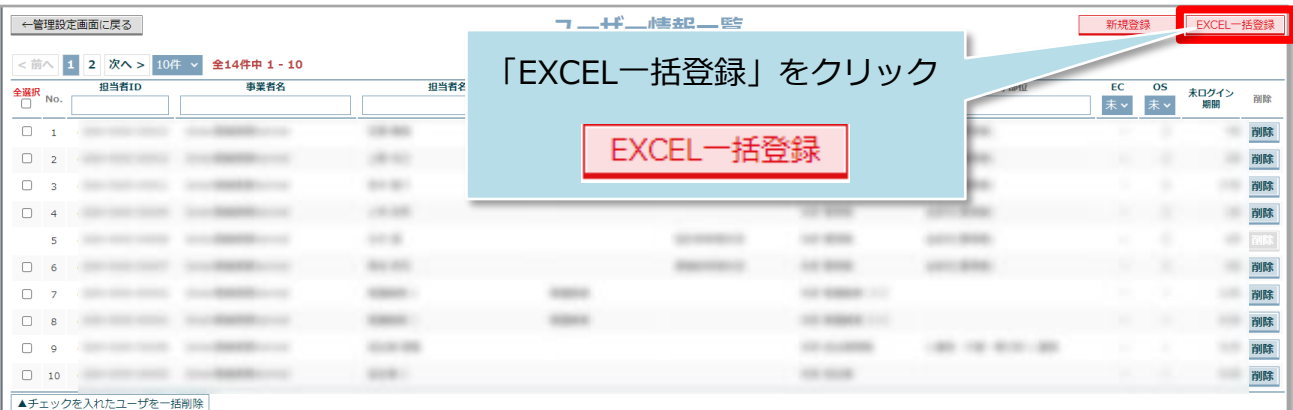

**MSJ GROUP** 

**◆ 株式会社 ハウスジーメン** © House G-men Co., Ltd All Rights Reserved. Confidential 5

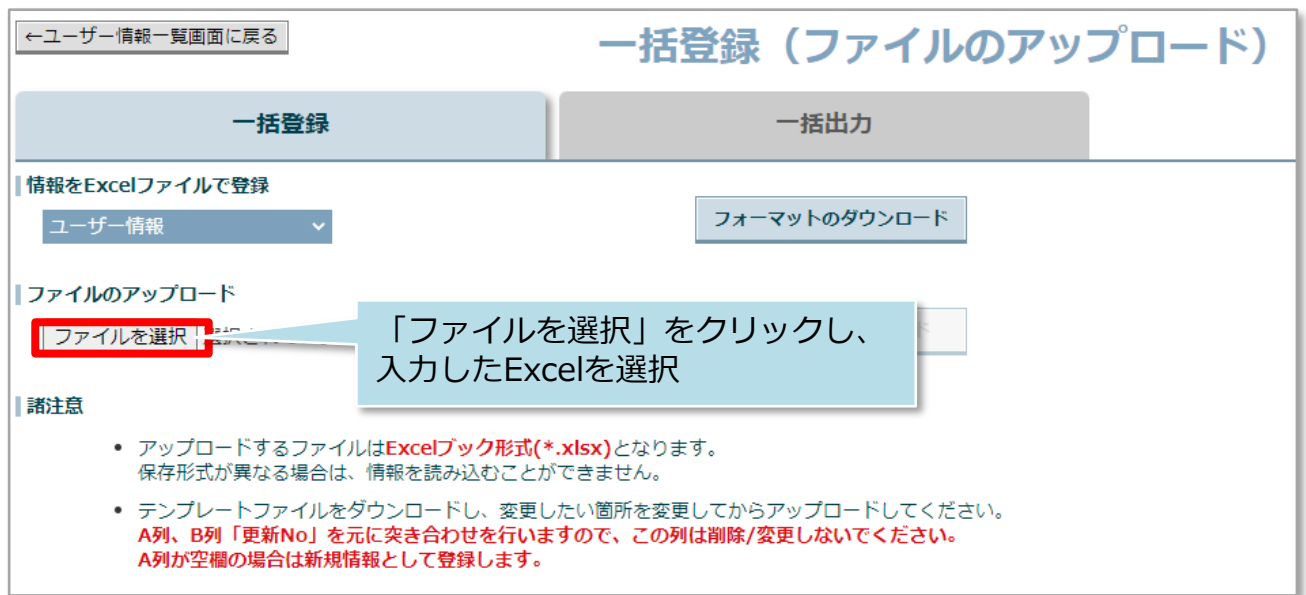

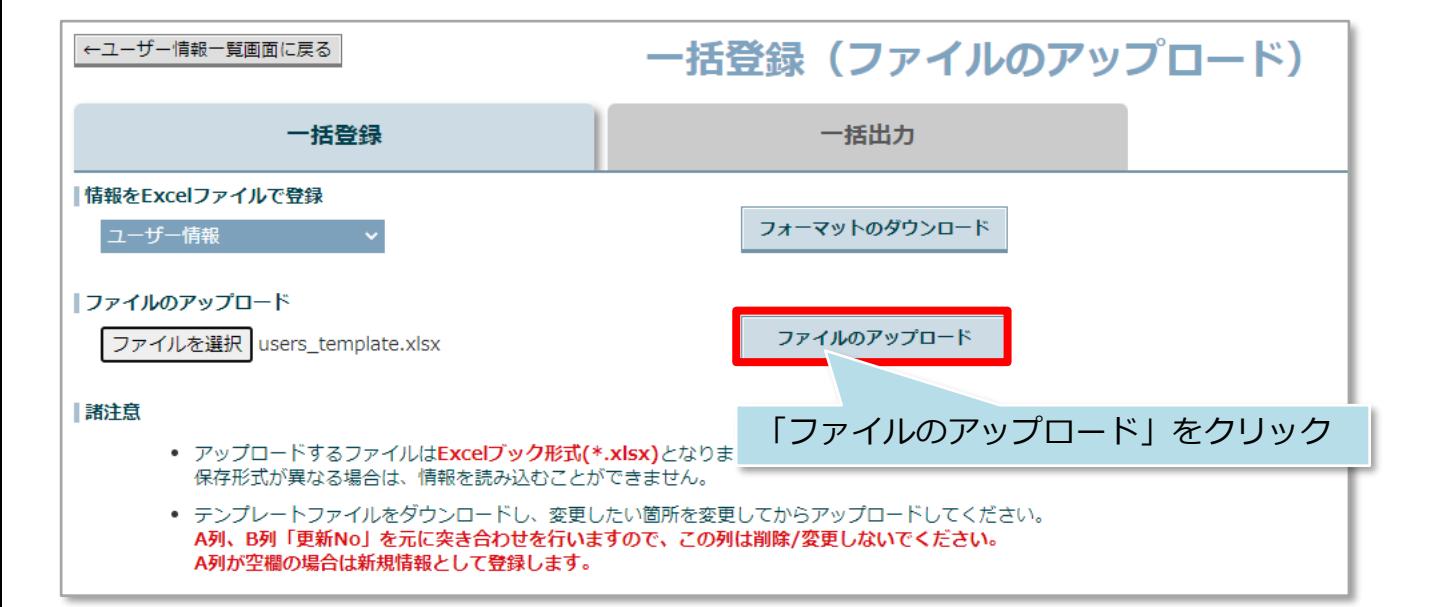

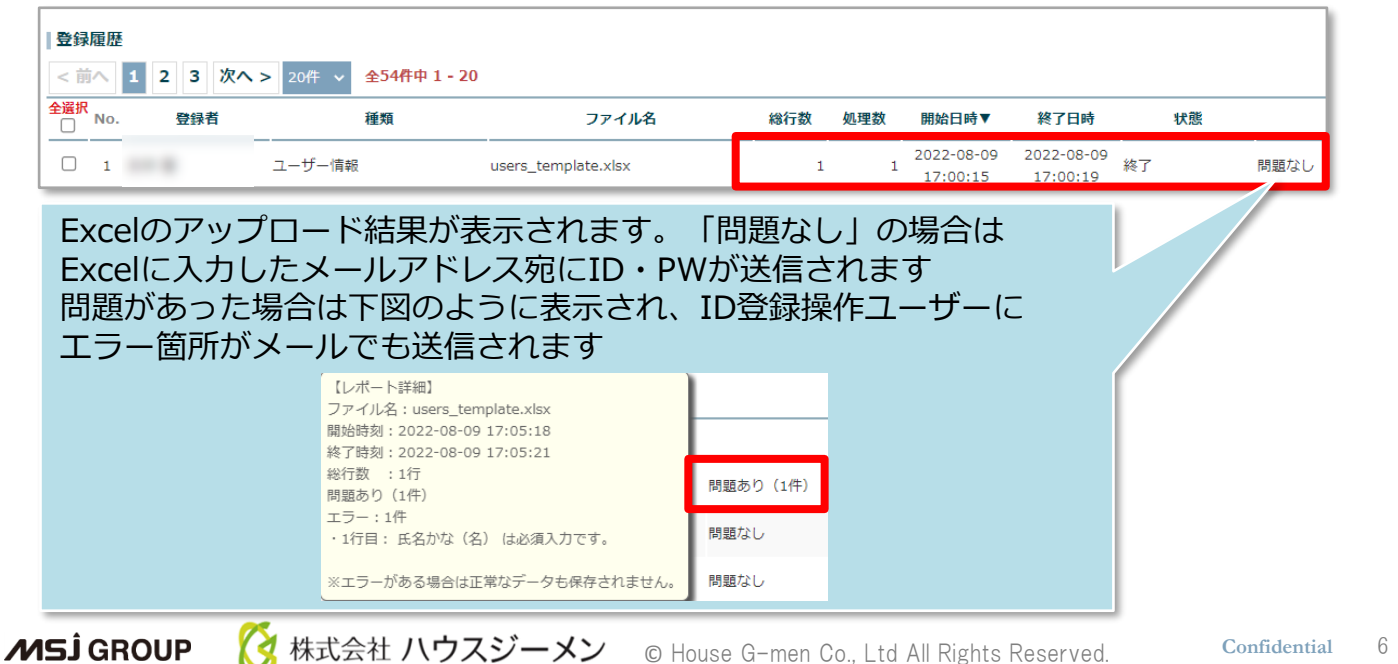

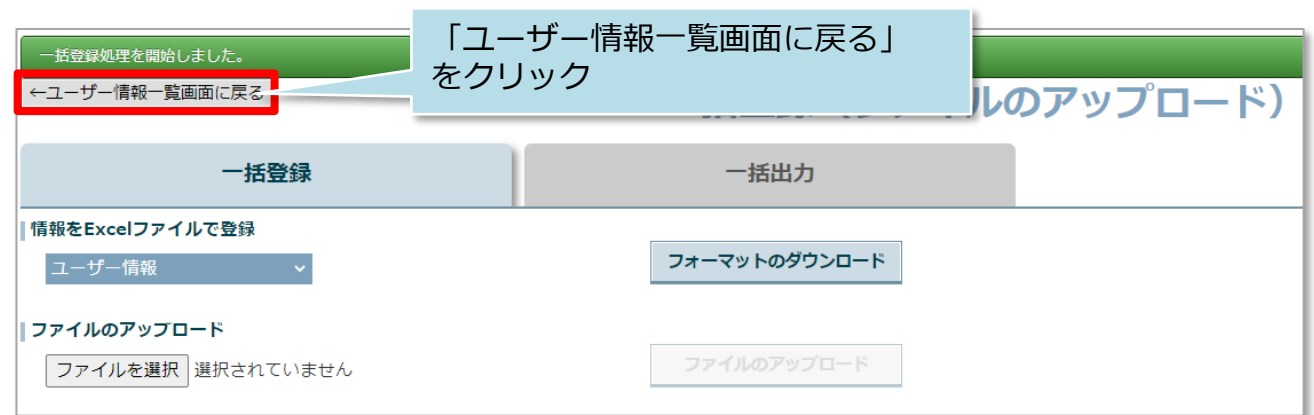

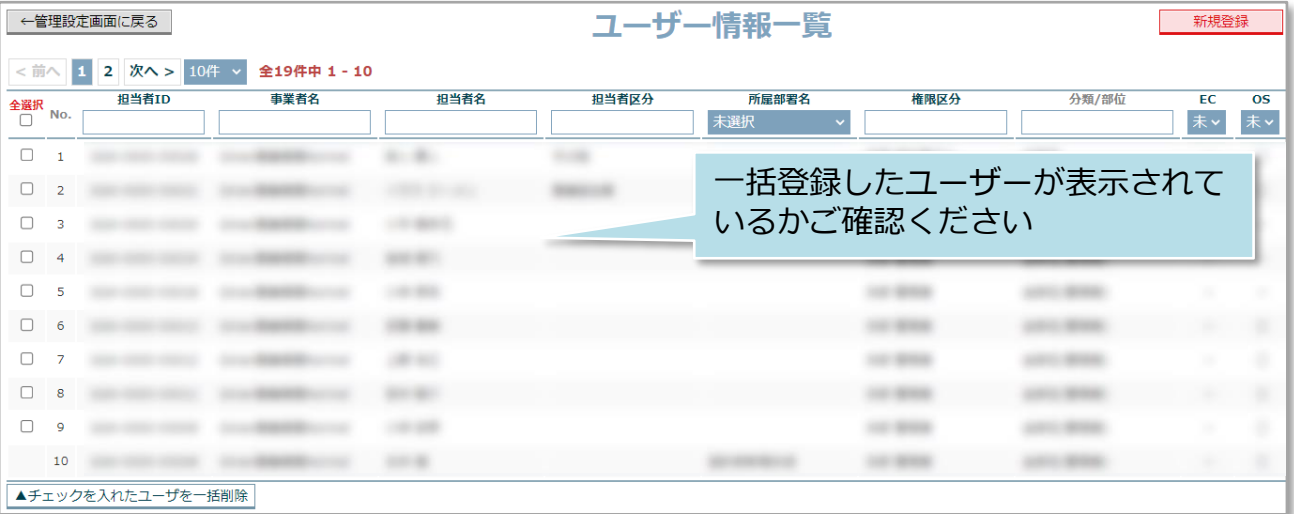

**MSJ GROUP △**株式会社 ハウスジーメン © House G-men Co., Ltd All Rights Reserved. Confidential 7